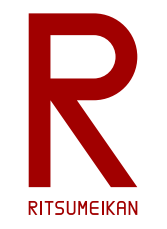

立命館大学 理工学部 電子情報工学科 2023年度講義

# システム設計CAD

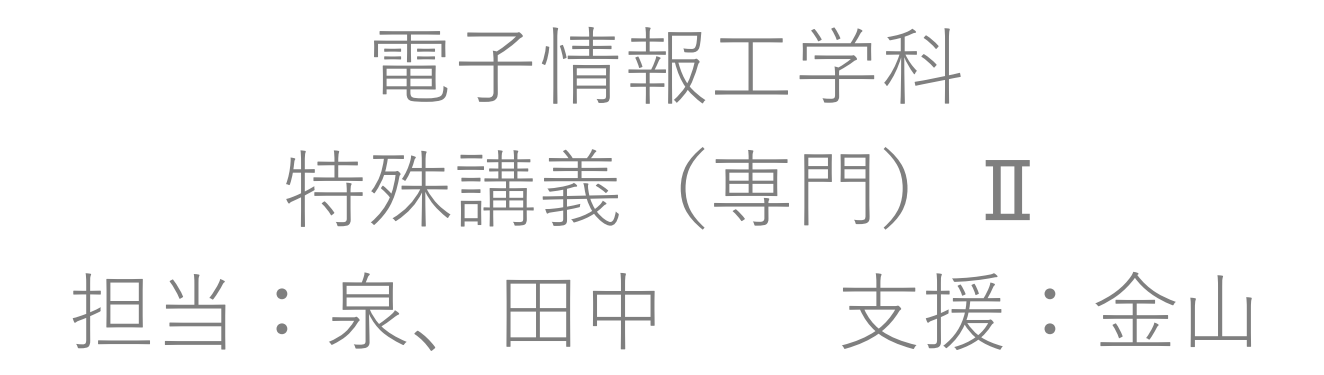

<http://www.ritsumei.ac.jp/se/re/izumilab/lecture/23cad/>

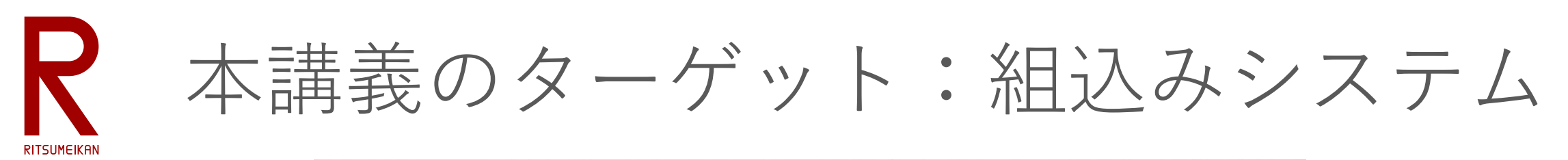

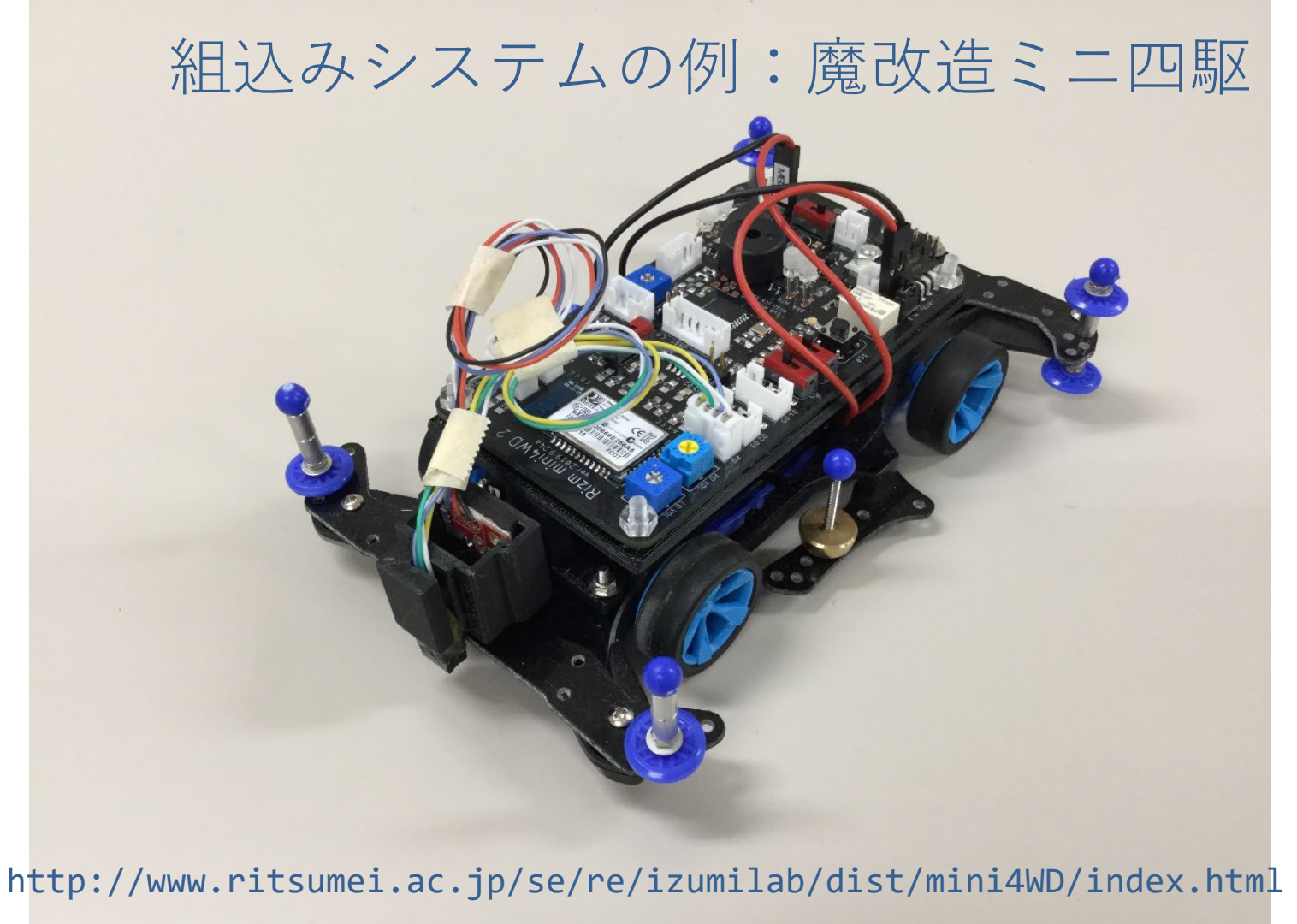

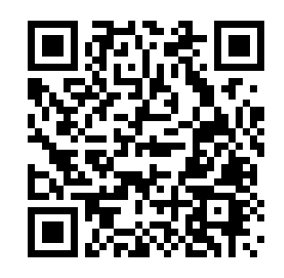

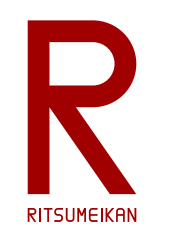

魔改造ミニ四駆のシステム構成

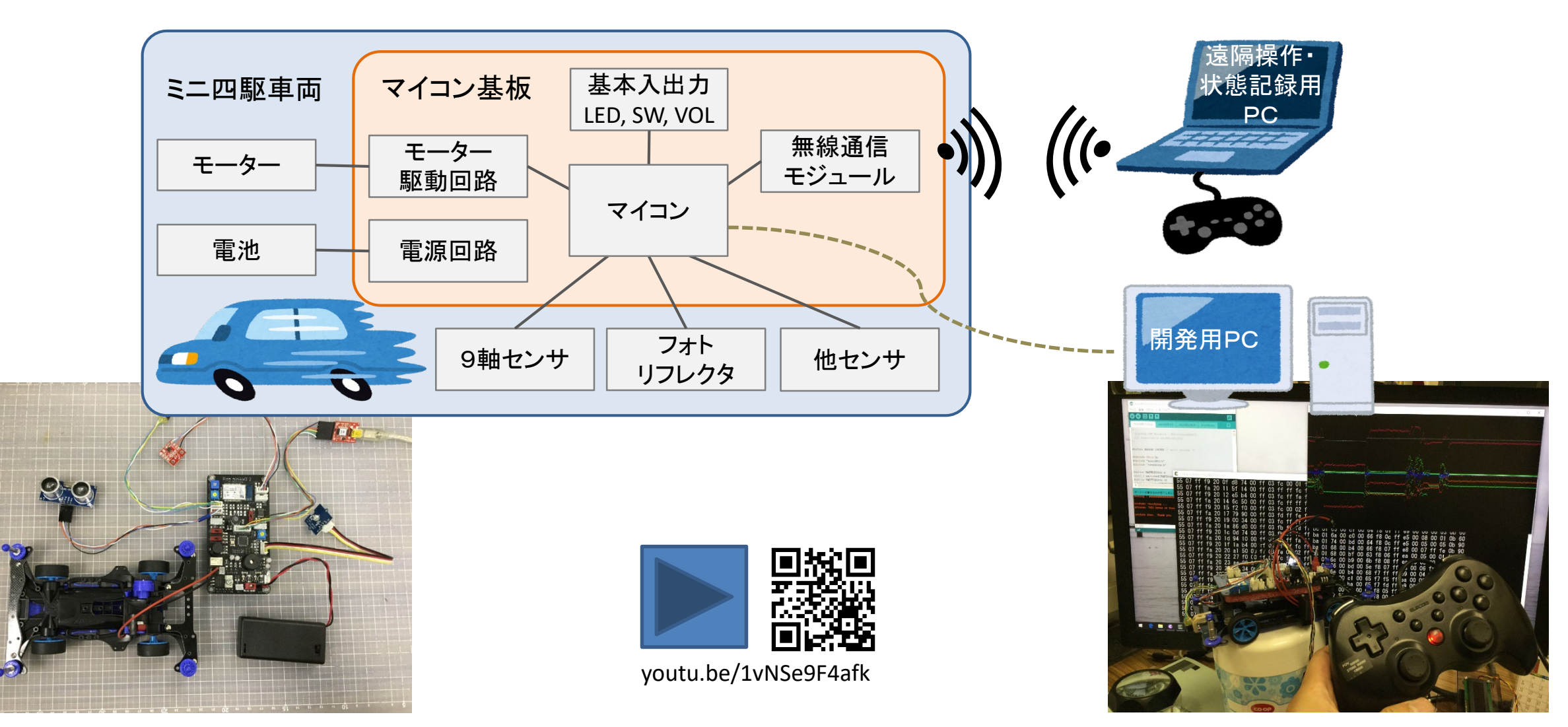

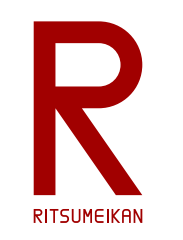

**Decim** 

a kacamatan

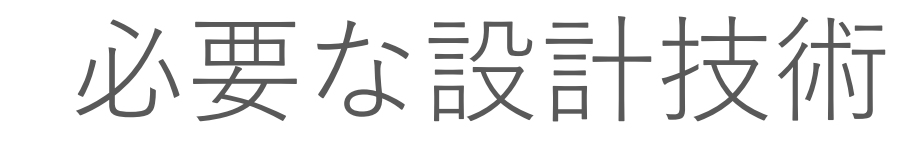

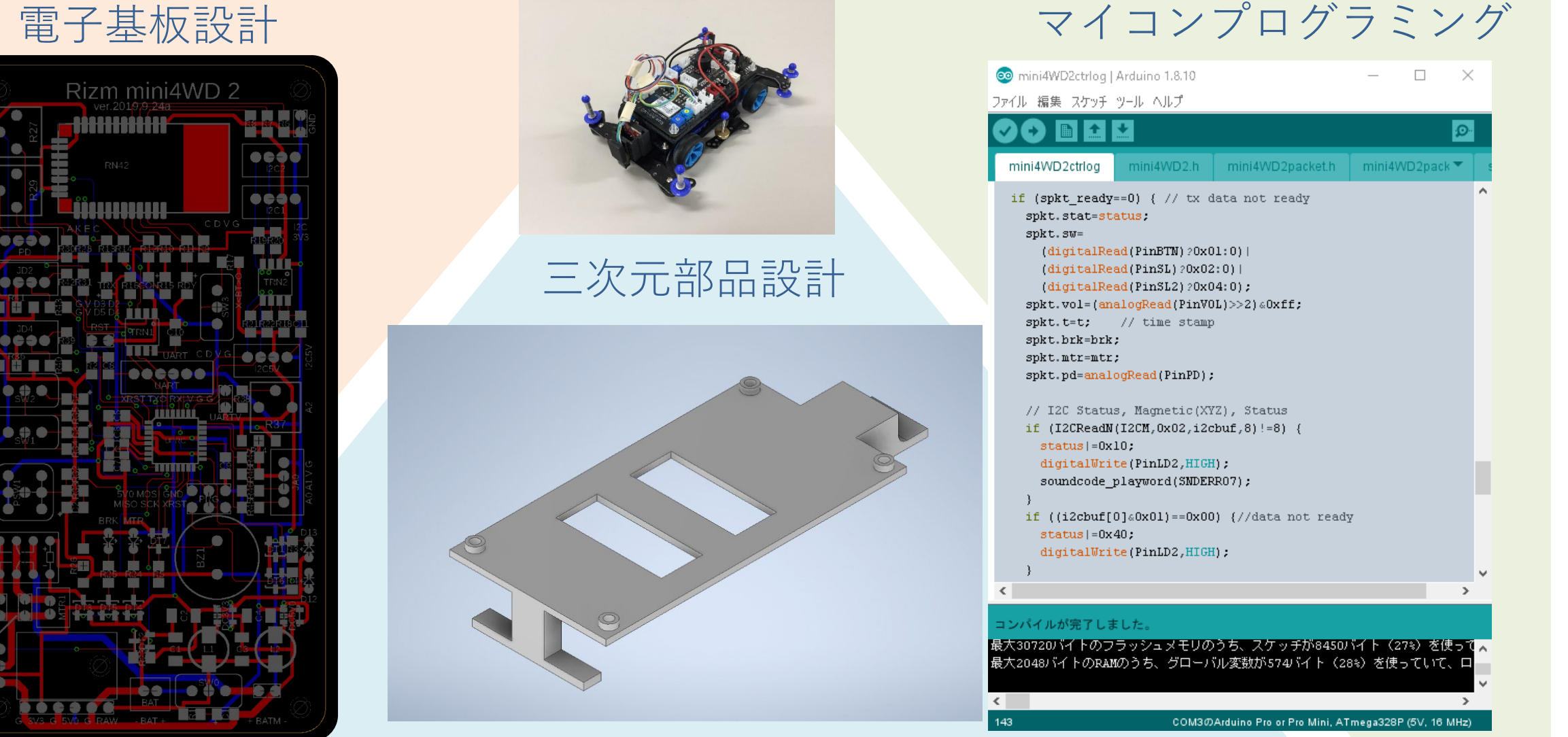

2023.4.7 インプレント インプレート (C) 立命館大学 理工学部 電子情報工学科/無断複製を禁ず インプレート インプレート インプレート 4

æ

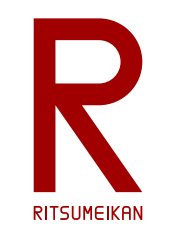

本講義のテーマと狙い

- 組込みシステムの開発 – マイコン、電子基板、構造部品など – 設計手法、設計ツール、CADツール
- 大切なのは…
	- その背景にある体系、モデル、方法論、目的と理由 – そして実践!
- 講義内で演習を行う
	- 基板製造、AIOLの3Dプリンタ、マイコンキットなど

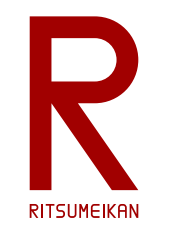

### 本講義の演習で設計するもの

#### マイコンボードのI/Oパネル

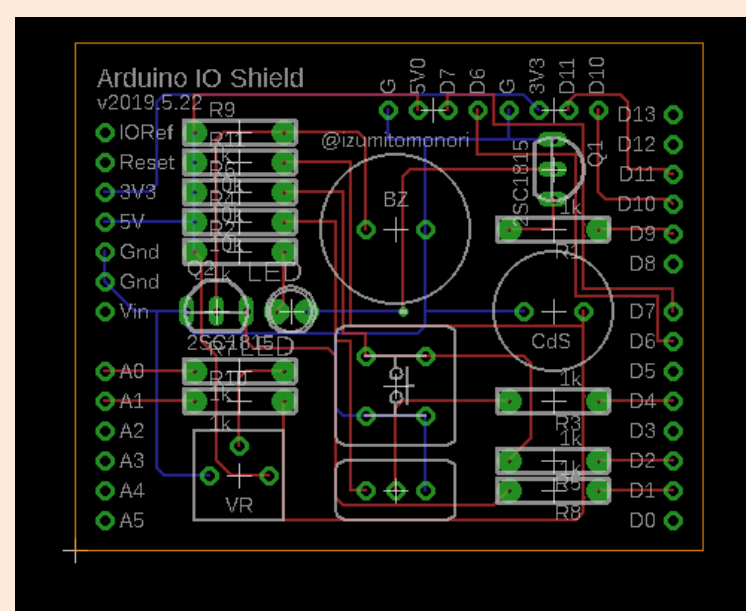

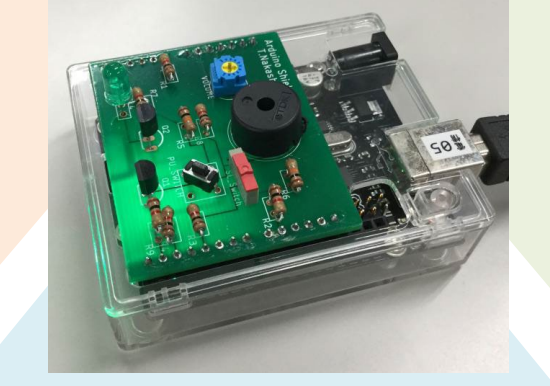

マイコンボードのホルダー

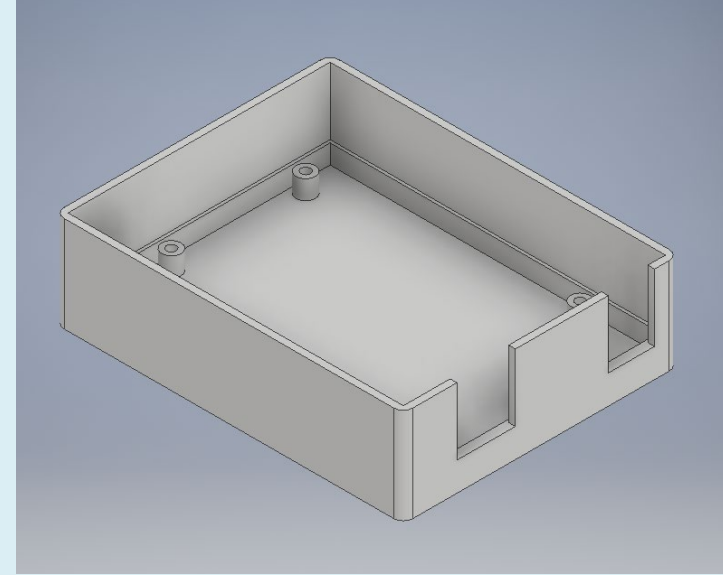

### センサーと制御のプログラム

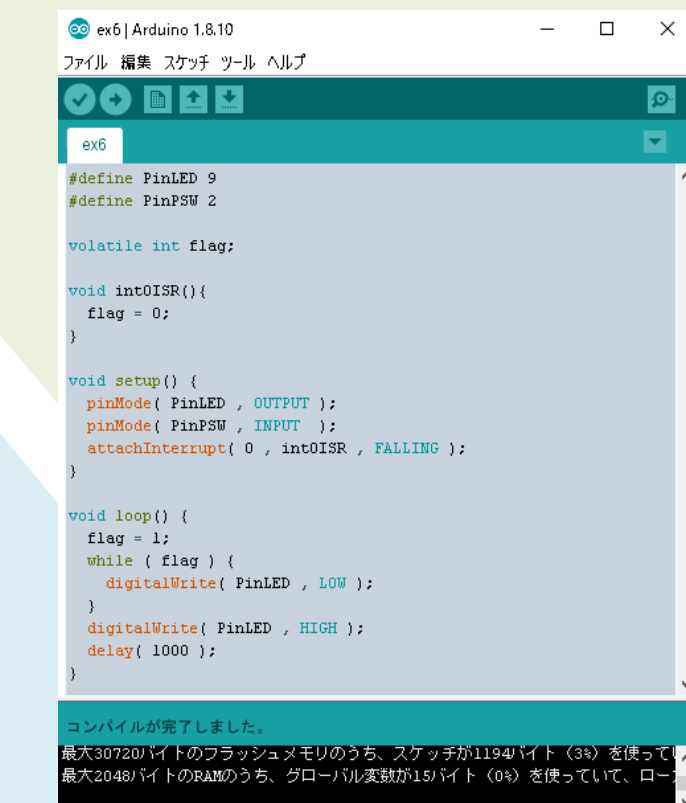

#### 2023.4.7 (C) 立命館大学 理工学部 電子情報工学科/無断複製を禁ず 6

COM3のArduino Pro or Pro Mini, ATmega328P (5V, 16 MHz)

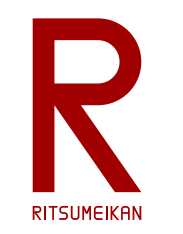

準備物

### 【必須】スマホ、携帯電話

- CADツールのユーザ登録の2段 階認証に必要です。
- ショート・メッセージで番号が 送られてきて認証します。

### 【必須】学生証

- CADツールの学生ユーザー登録 の認証に必要です。
- 登録時に写真を送ります。

【推奨】USB memory

- 設計データ等の保存のため。
- 演習室のPCに保存したファイル はメンテナンス等で消える可能性 があります。

【推奨】ノートPC

- 自身のノートPCを持参した方に はインストールの指導をします。
- 自分の開発環境を構築しましょう。

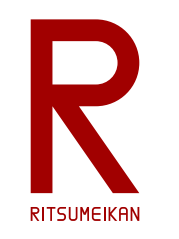

使用するツール

• 3次元部品設計CAD FUSION 360 (Autodesk)

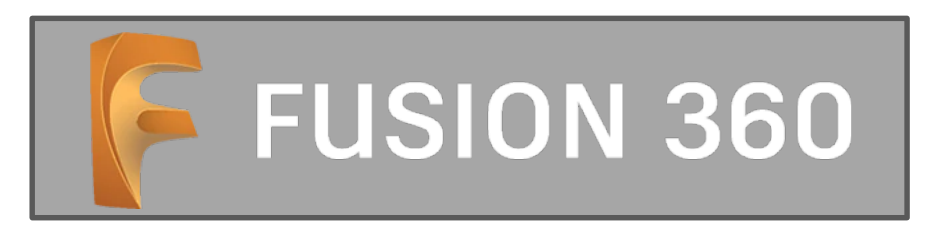

• 電子基板設計CAD EAGLE Premium (Autodesk) ※EAGLE Premium は FUSION 360 に含まれている

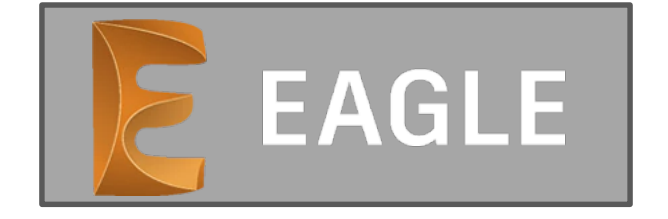

• マイコンプログラミング環境 Arduino IDE

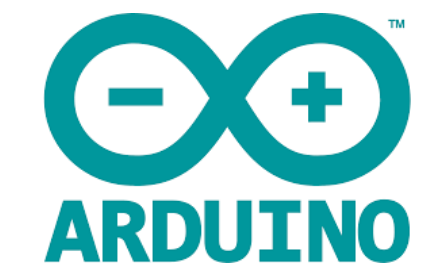

# 設計ツールのアカウントとプロジェクト

- 設計ツールのアカウント作成(ユーザー登録)をする – 学生用のアカウント(自分のPCでも無料で使える!)
	- 「????@ed.ritsumei.ac.jp」で登録する
	- 大学名は「りつめい」まで打ってリストから選ぶこと
- この授業のためのプロジェクトに登録する
	- チーム設計のためのクラウドシステム
	- 設計を共有できる、どこからでも設計にアクセスできる
	- アカウント登録したメールアドレスを泉に連絡すること

t-izumi@se.ritsumei.ac.jp

- プロジェクトへの「招待」が届く
- 教員・TAが設計中の状況を確認して助言できる

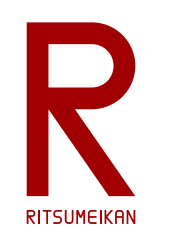

Autodesk 学生アカウントの作成①

※ ブラウザは Microsoft Edge を推奨 (Chrome では不具合事例あり、Safari は不明)

<https://www.autodesk.co.jp/education/students>

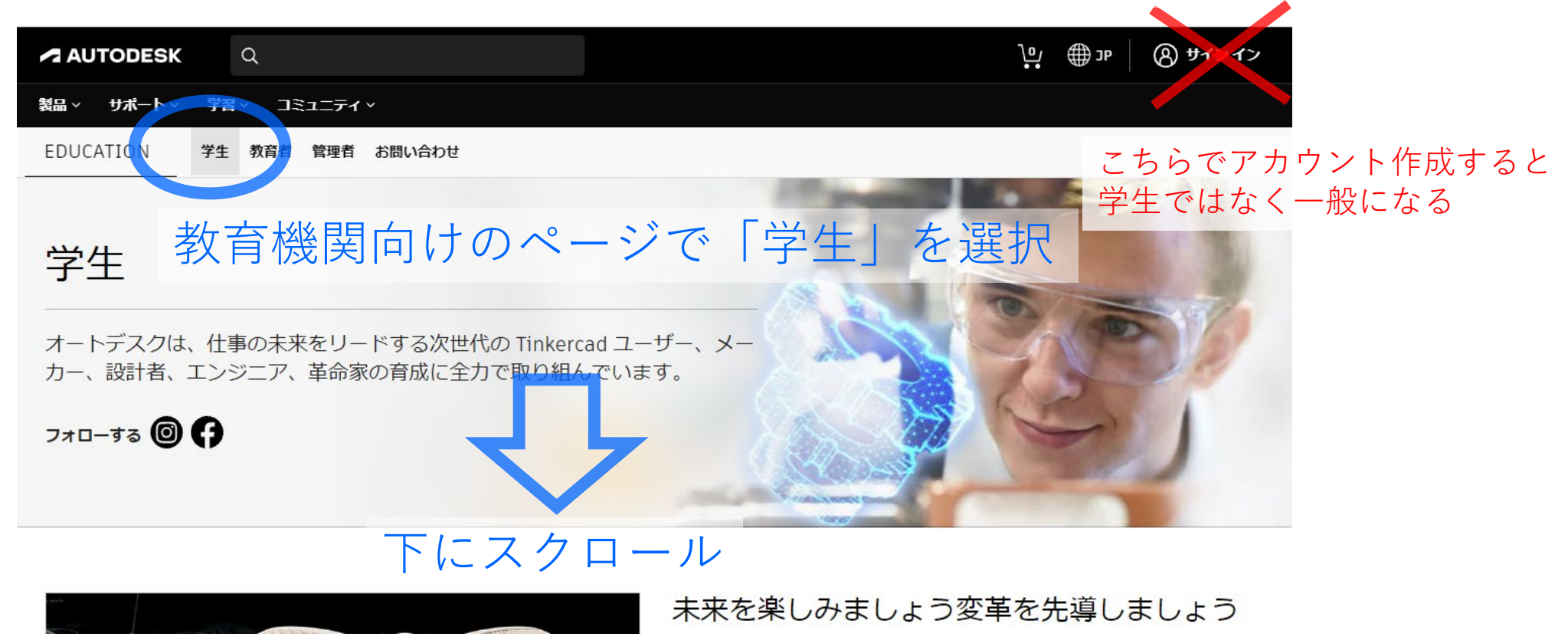

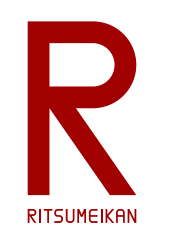

### Autodesk 学生アカウントの作成②

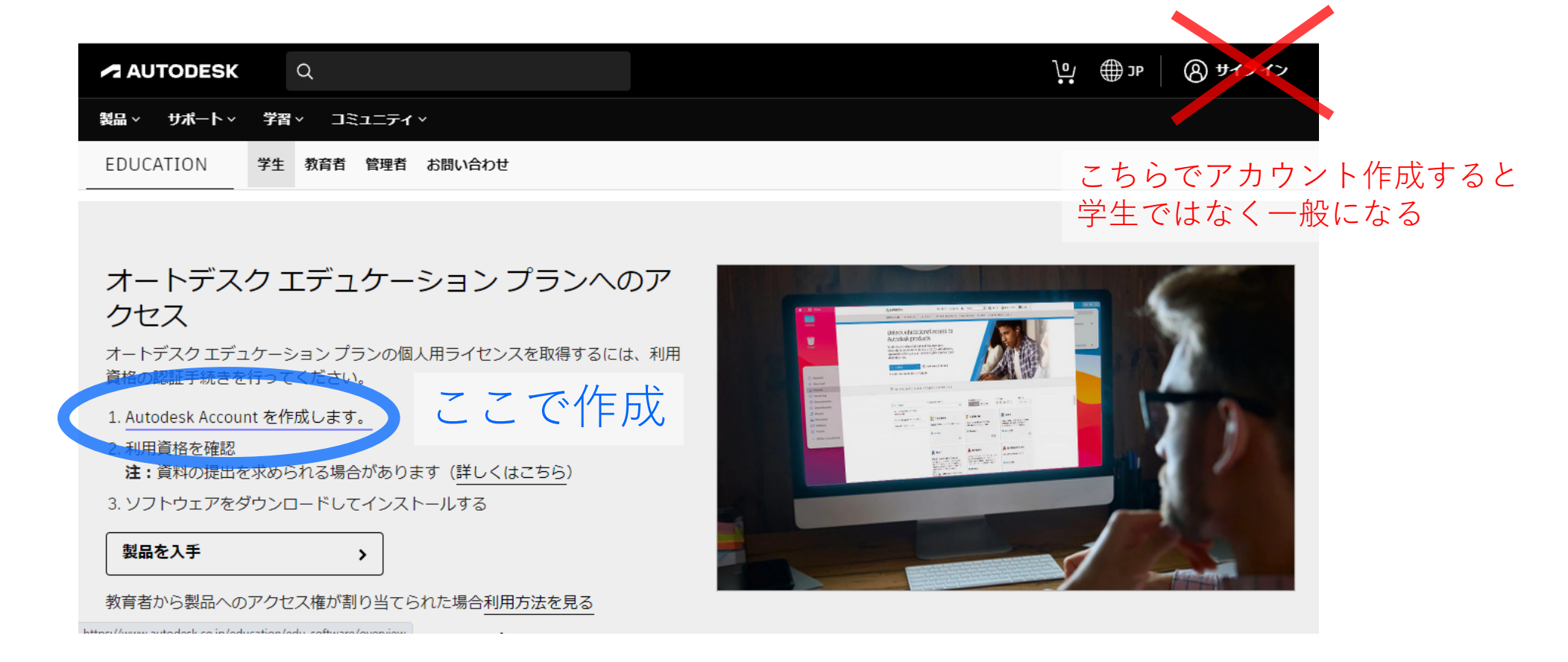

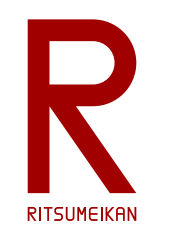

### Autodesk 学生アカウントの作成③

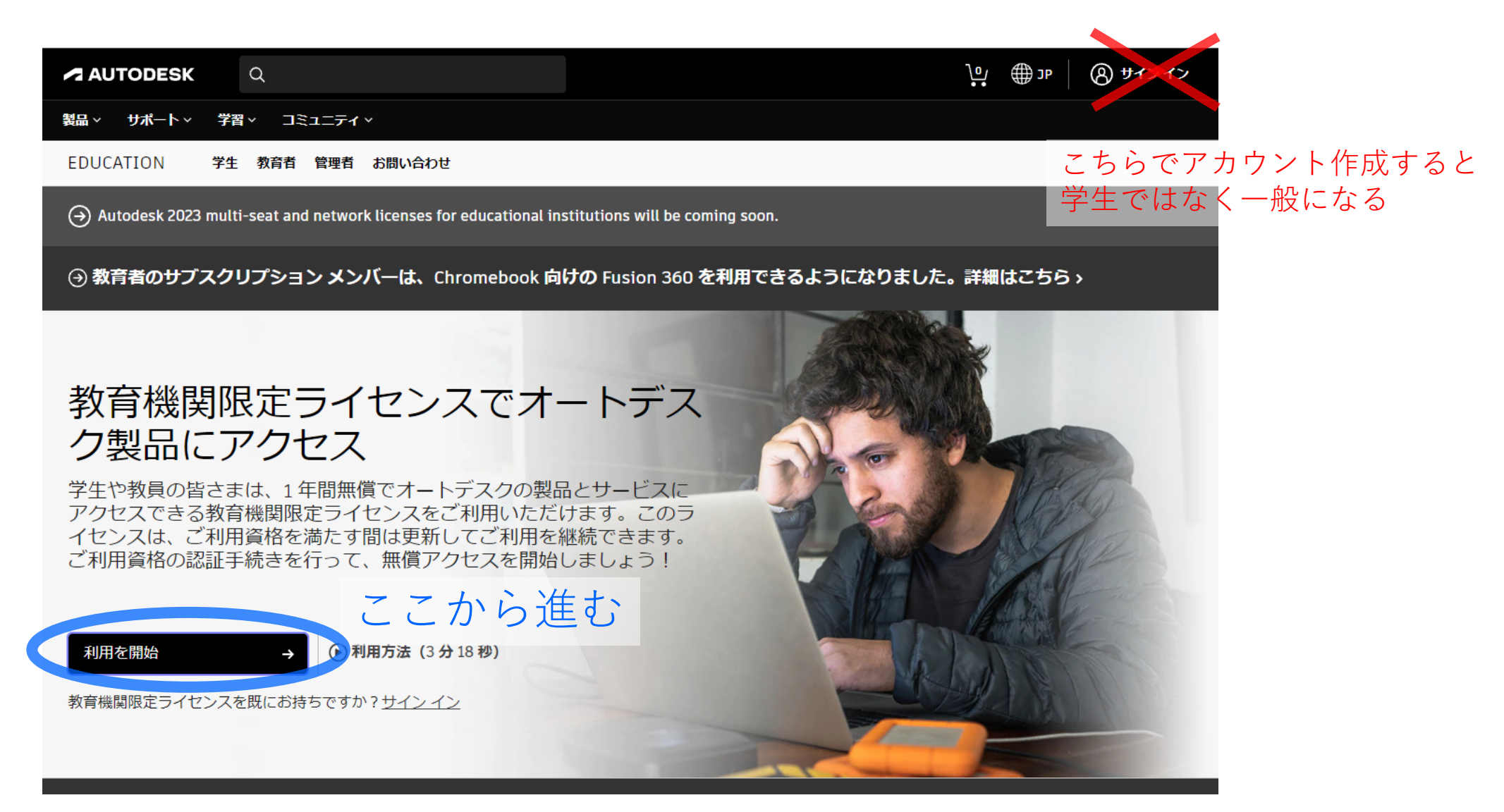

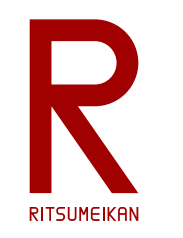

### Autodesk 学生アカウントの作成④

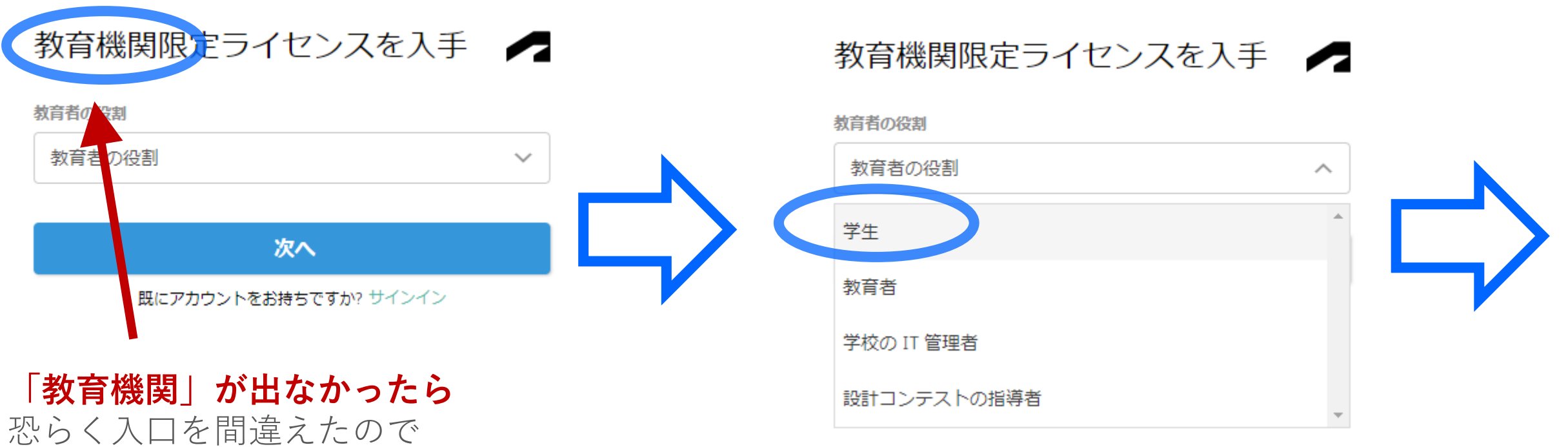

手続きを**中止**してやりなおし

(教員・TAの支援を求めること!)

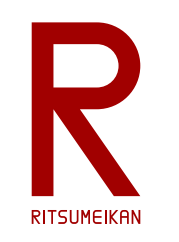

### Autodesk 学生アカウントの作成⑤

#### 教育機関限定ライセンスを入手 ●

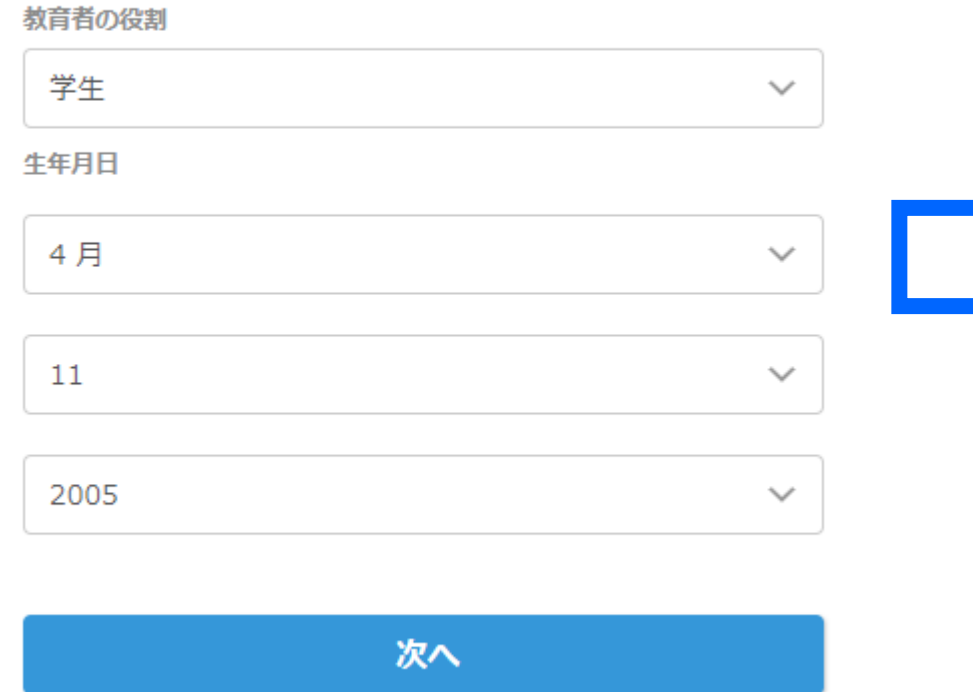

既にアカウントをお持ちですか? サインイン

#### アカウントを作成

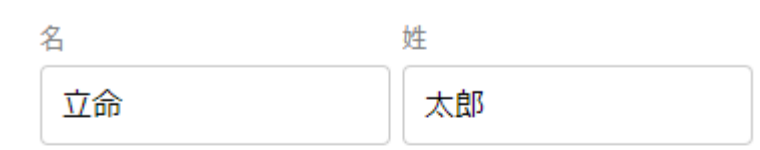

電子メール

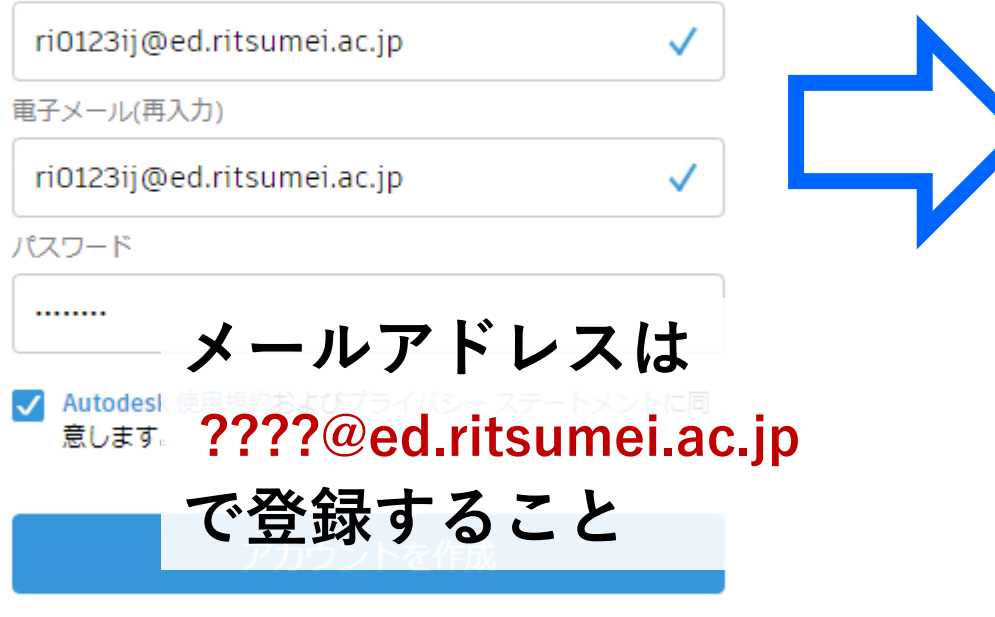

既にアカウントをお持ちですか? サインイン

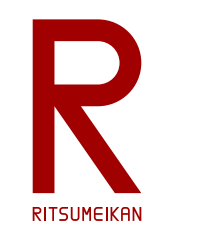

Autodesk 学生アカウントの作成⑥

• その後、大学名、卒業予定年、学生証の登録やスマホによる 2段階認証の設定へと進む…はず…

- >2023年5月に確認した情報
	- 大学のメールアドレス(\*.ac.jp)であれば学生証の登録は不要になる ようだ。
	- 学生アカウントでサインインした状態で「Fusion 360 をインストー ルする」という作業をしなければならないようだ。これにより当該アカ ウントの Fusion 360 教育機関ライセンスが活性化されるようだ。インストールの付随 効果として。いちどこれをすると別PCでも認証済になる。

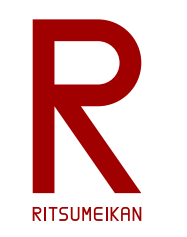

FUSION 360 のインストール

• Autodesk の学生用ページから FUSION360 をダウンロードしてイ ンストール

<https://www.autodesk.co.jp/education/students>

• 3次元部品設計 (FUSION) と電子回 路&基板設計 (EAGLE) ができる

#### (自分のPCで演習する場合)

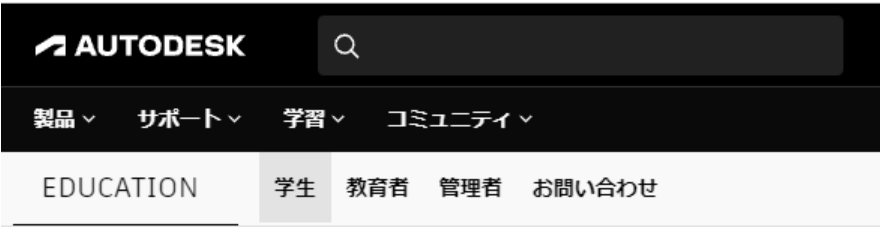

#### オートデスク エデュケーション プランへのフ クセス

オートデスクエデュケーションプランの個人用ライセンスを取得するには、利 資格の認証手続きを行ってください。

- 1. Autodesk Account を作成します。
- 2. 利用資格を確認

注:資料の提出を求められる場合があります (詳しくはこちら)

3. ソフトウェアをダウンロードしてインストールする

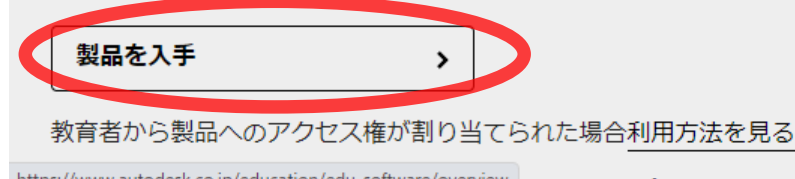

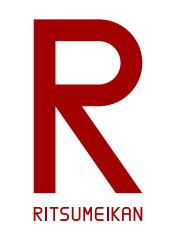

Arduino IDE のインストール

(自分のPCで演習する場合)

- Arduino 公式ウェブサイト <https://www.arduino.cc/>
- SOFTWARE のページで Arduino IDE を探す
- ダウンロード&インストールする
	- 【注意】 Arduinoの偽サイトがあるのでアドレスをよく確認すること

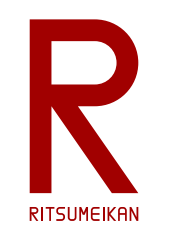

演習室への入室に際して

## 名簿でPC番号を確認して着席

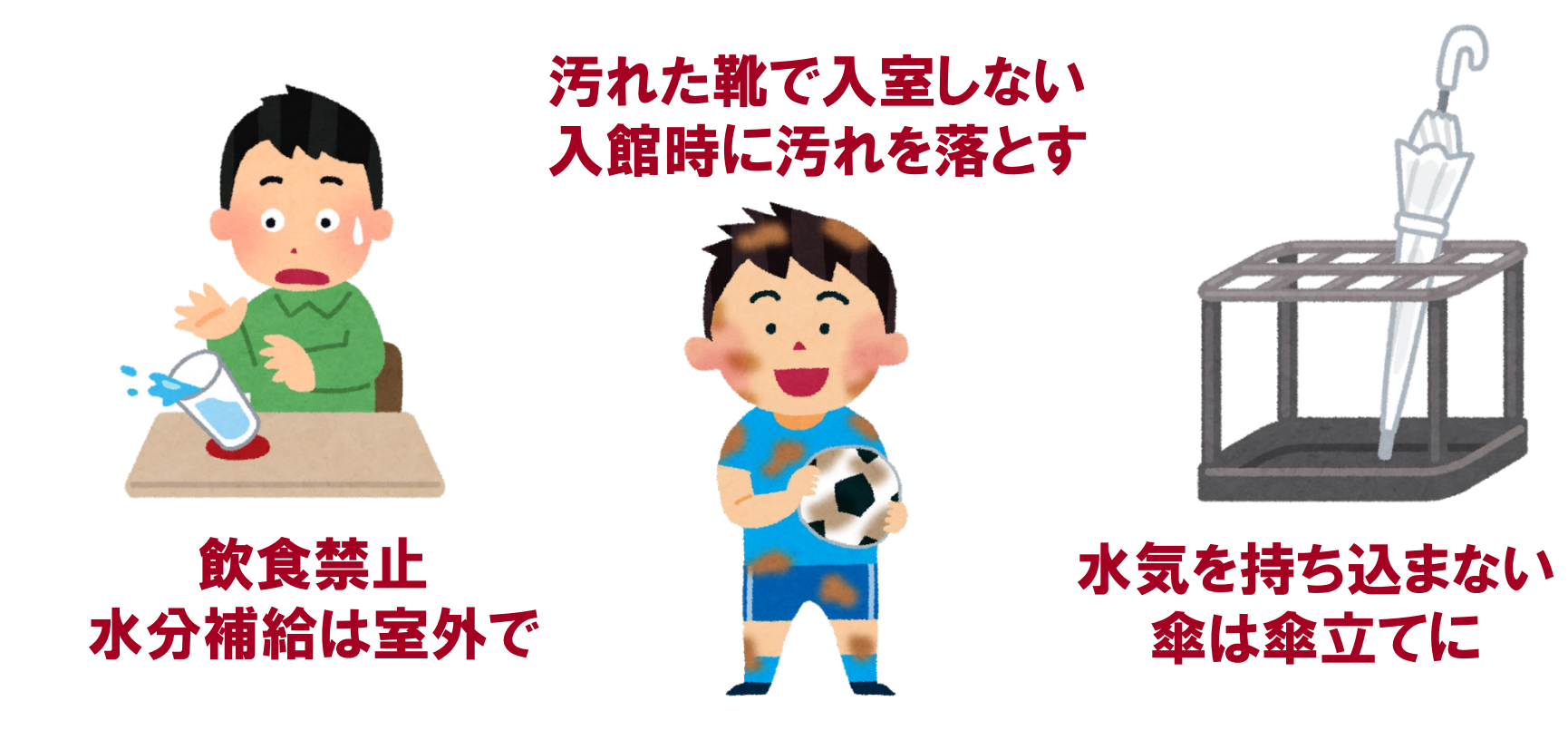

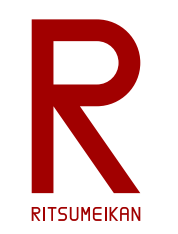

諸注意

- マイコン実験では回路が短絡(ショート)しないように、慎重に 確認すること
- 飲食物の持ち込み禁止
- パソコンの内容の改変禁止 インストール、アンインストール、不要なファイルの作成、 関係の無いファイルの削除、ウイルス感染など
- データは I: ドライブに保存する。メンテナンスや他の学生の誤操 作で消える可能性があるので、自身のUSBメモリやOneDriveに バックアップすること。

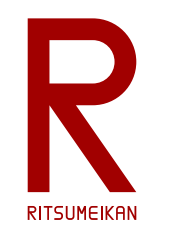

### 以下、古いスライドなど